## 遅刻・欠席連絡の送信方法

(1)「連絡」>「お休みなど」を押します

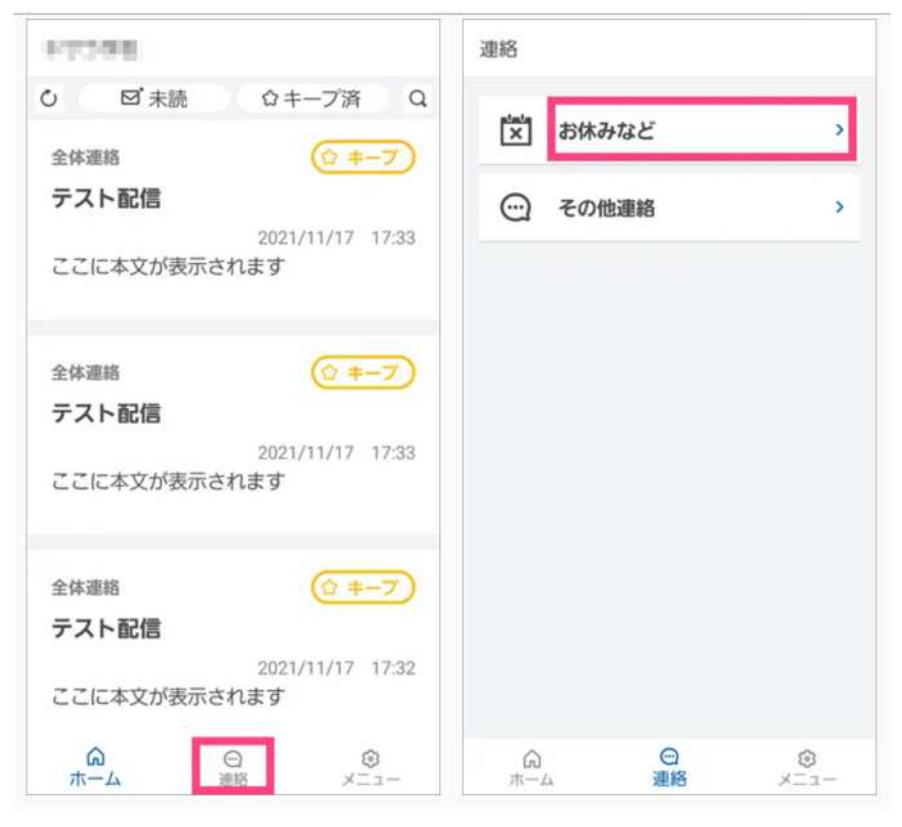

(2)登録情報を押します。

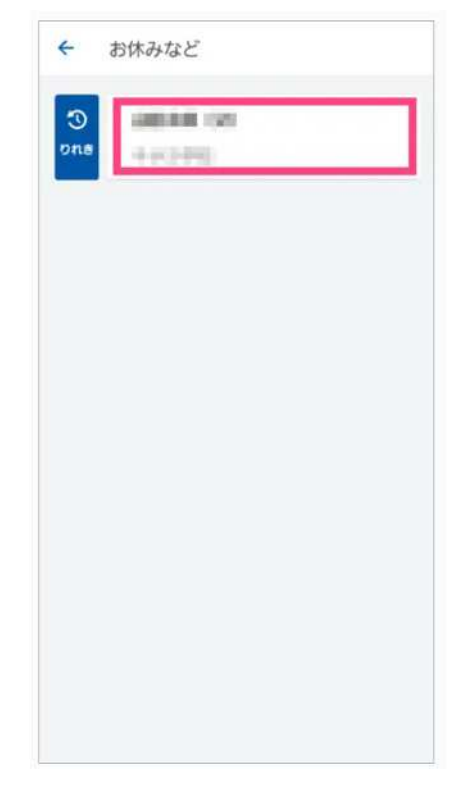

(3)内容・日付等を入力し、「送信」を押します。

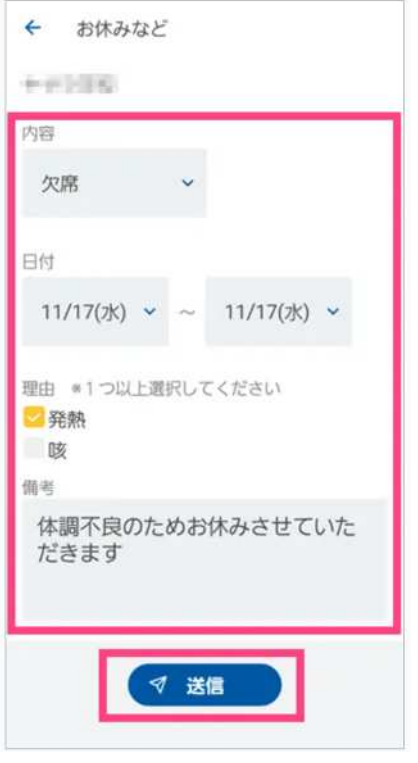

(4)"送信しました"と表示され、遅刻・欠席などの連絡完了です。

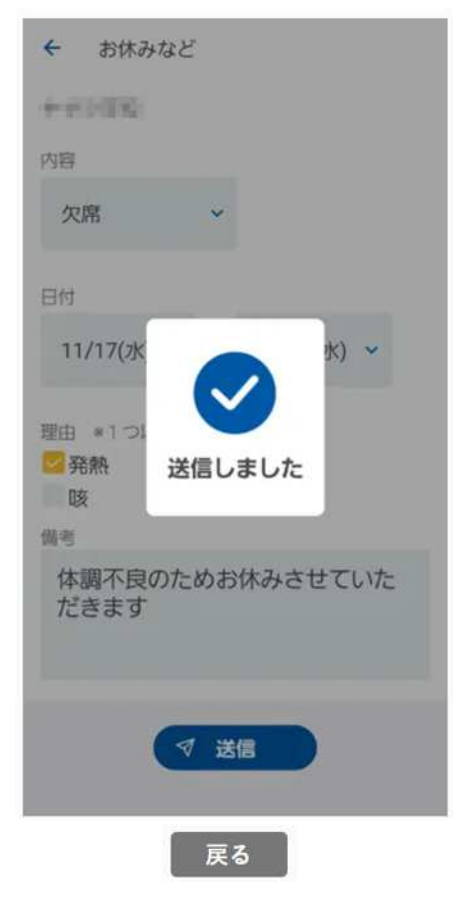